# Endeavor SV1000 **梱包品の確認**

C78023000

はじめに梱包品がそろっているか確認します。万一、梱包品の不足や仕様違いがありましたら、商 品お届け後 8 日以内にお問い合わせください。

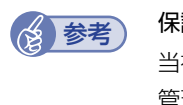

保証書について

当社では、ご購入日や保証サービスなどのお客様情報をデーターベースで登録・ 管理しています。このため、保証書は添付されていません。

## **1 ハードウェアを確認する**

ハードウェアがそろっているか、確認してください。

※ このほかにもオプション品が添付されている場合があります。 オプション品は納品書でご確認ください。

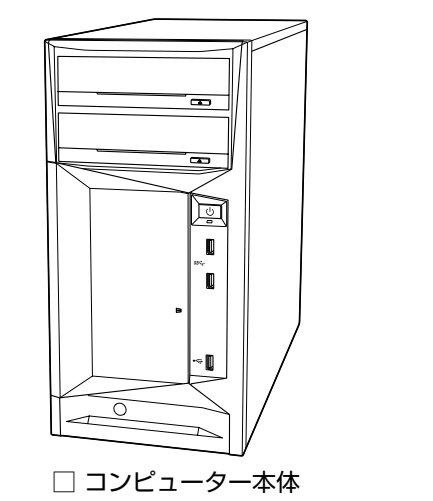

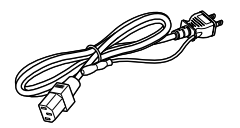

□ 電源コード (2 芯または3芯) ※イラストは 2 芯です。

#### **ディスプレイの出力切替(アナログ / デジタル)**

購入時、本機はアナログ出力 (VGA) に設定されているため、初回起動時は本機とディスプレ イをアナログ(VGA)接続してください。

DVI またはディスプレイポートからデジタル出力する場合の設定方法は、『ユーザーズマニュアル』 の「UEFI Setup ユーティリティーの操作」 ー「ディスプレイの出力切替(アナログ / デジタル)」 をご覧ください。

『ユーザーズマニュアル』については裏面をご確認ください。

## **2 ディスクを確認する**

ディスクがそろっているか、確認してください。

□ Windows Server 2019 リカバリーメディア

※ COA ラベルは本機側面に貼付されています。

### **3 ラベルを確認する**

本機側面に貼付されているラベル類を確認してください。

#### □ お問い合わせ情報シール

本機の製造番号(9桁)が印字されています。 シールに記載されている製造番号はお問い合わせの際に必要です。

□ COA ラベル

本機にインストールされている Windows Server が正規品であることを示すものです。 COA ラベルにはセットアップや再インストール時に必要なプロダクトキーが記載されていま す。スクラッチ部分を削って確認してください。 COA ラベルの再発行はできません。絶対にはがさないでください。

#### **4 マニュアルを確認する**

マニュアル類がそろっているか、確認してください。

- □ 梱包品の確認 (本書)
- □ 安全にお使いいただくために
- □ サポート・サービスのご案内

#### **ユーザーズマニュアルを見る**

本機のユーザーズマニュアルは電子(PDF)で提供しています。 電子マニュアルは次の場所からご覧ください。

http://www.epsondirect.co.jp/support/purpose/download.asp

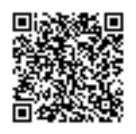

「マニュアルをダウンロードする」-「製造番号から検索しダウンロードする」で製造番号を入力 するとマニュアル一覧が表示されます。

20.02.25(ED)

**エプソンダイレクト ユーザーサポートページ [www.epsondirect.co.jp/support](www.epsondirect.co.jp/support/)/**